# **Ag freastal ar do choinne trí fhísglao**

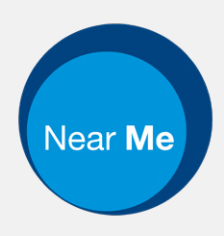

# Enter the name of the service here

### **Tá físghlaonna áisiúil agus éasca le húsáid**

In ionad teacht chuig do choinne, rachaidh tú isteach sa láthair feithimh, bain úsáid as an nasc thíos.

Feicfidh an tseirbhís go bhfuil tú tagtha, agus déanfaidh soláthraí teagmháil leat nuair a bheidh sé/ sí réidh.

Ní gá cuntas a chruthú.

Tá físghlaonna sábháilte agus tá do phríobháideacht faoi chosaint.

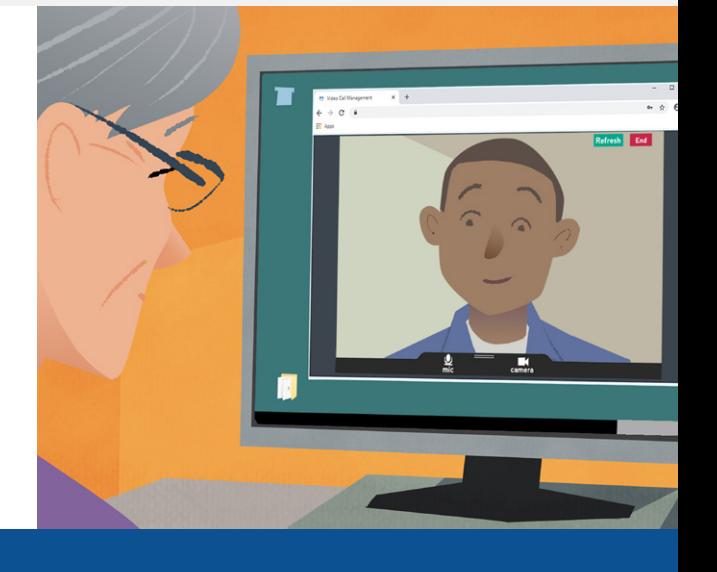

## **Conas freastal ar choinne físe?**

Teigh chuig: Enter the URL of the web page entry point here

## **Cad atá de dhíth chun glaoch a dhéanamh?**

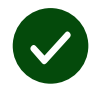

**Gaireas** chun físghlao a dhéanamh, ar nós fón póca , taibléad, nó ríomhaire le ceamara gréasáin agus callaire (ar fáil ar ríomhairí glúine de ghnáth).

**Nasc idirlín maith** (sreangaithe, WiFi nó sonraí soghluaiste). Má tá tú ábalta físeán a fheiceáil ar líne, beidh tú ábalta físghlao a dhéanamh.

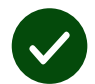

**Áit phríobháideach, le neart solais,** nach gcuirfear isteach ort do do choinne.

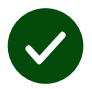

Úsáid an leagan is déanaí de **Chrome, Safari,** nó **Edge** chun an físghlao a dhéanamh.

**Google Chrome** Windows, Android, MacOS

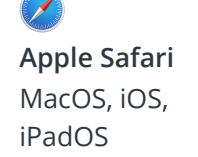

**Microsoft Edge** Windows

**Féach leathanach a dó chun tuilleadh eolais a fháil maidir le físghlao a dhéanamh**

## **Eolas tábhachtach duit**

#### **An bhfuil sé sábháilte / faoi rún?**

Tá do sheomra físeán príobháideach féin agat ní féidir ach le soláthraithe údaraithe dul isteach ann.

Ní stóráiltear aon fhaisnéis a chuireann tú féin isteach.

Ní thaifeadtar glaonna.

#### **Cé mhéid a chosnaíonn glao físe?**

Tá an físghlao saor in aisce.

**Leid!** Más féidir leat, úsáid líonra Wi-Fi chun úsáid sonraí soghluaiste a sheachaint.

#### **Cé mhéid sonraí idirlín a úsáidfidh mé?**

Ní úsáideann an físghlao sonraí fad agus atá tú ag fanacht . Nuair a thosaíonn do choinne , úsáideann sé an méid céanna sonraí le Skype® nó Facetime®

## **Cén chaoi a ndéanfaidh mé m'fhísghlao?**

**1.** Oscail do bhrabhsálaí gréasáin agus cuir isteach seoladh gréasáin na seirbhíse sa bharra seoltaí (ní sa bhosca cuardaigh).

**2.** Ag brath ar na rialtáin atá ar fáil d'fhéadfá ceachtar de na rudaí seo a leanas a dhéanamh:

**•** Cliceáil an cnaipe **Start Video call** agus roghnaigh do Láthair Feithimh, nó

**Start Video call** 

**•** Cliceáil **Enter Waiting Area**.

Enter Waiting Area

**3.** Má iarrtar ort, lig do do bhrabhsálaí rochtain a fháil ar do cheamara agus do mhicreafón.

**4.** Lean na noda ar-scáileán chun tús a chur leis an bhfísghlaoch.

**5.** Cliceáil **'End'** chun chríochnú.

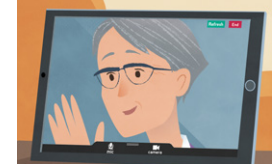

**Leid!** Is féidir go leor deacrachtaí glaonna a réiteach trí **'Refresh'** a chliceáil.

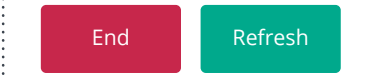

**Leid!** Má tá cnaipe **Test call**  ar fáil, déan glaoch tástála roimh do choinne chun do chumraíocht a sheiceáil.

**1.** Cliceáil an cnaipe **Test call**  chun tástáil thapa a rith:

 $\overline{\phantom{a}}$ 

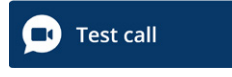

**2.** Má iarrtar ort, lig do do bhrabhsálaí rochtain a fháil ar do cheamara agus do mhicreafón. Ritheann an **Video call setup** trí cheithre chéim tástála: micreafón, ceamara, ceangal, agus callaire.

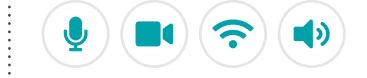

## **Cad a dhéanfaidh mé mura n-oibríonn rud éigin?**

#### Téigh chuig **<https://nhs.attendanywhere.com/troubleshooting>**

#### **Tuilleadh Eolais**

Enter additional information, such as contact details, here

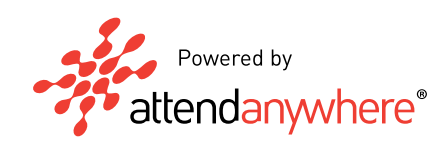